# TỔNG HỢP CÁC LỖI FILE WORD

1- KHÔNG TÌM THẤY CHỮ KÝ SỐ HOẶC CHỮ KÝ SỐ KHÔNG ĐÚNG

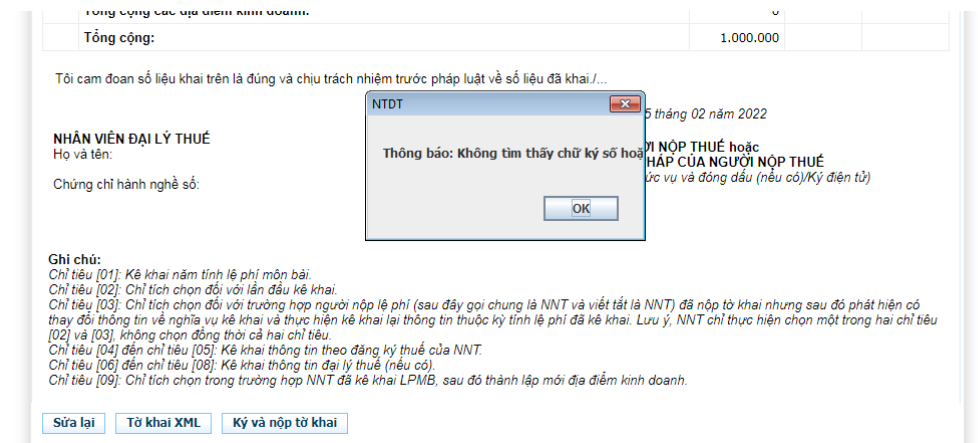

#### Giải Quyết: - Cài lại token

- Kiểm tra token còn hạn hay không
- 2 bước trên đều ok thì cập nhật lại số seri tài khoản QL
- 2- CHỮ KÝ SỐ CHƯA ĐĂNG KÝ VỚI CƠ QUAN THUẾ

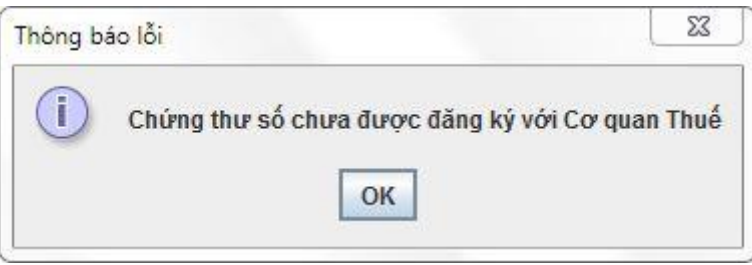

### Giải quyết

B1: Đăng nhập tài khoản thuế bằng tài khoản QL (Bắt buộc là tài khoản có QL- ví dụ: 012345678-QL

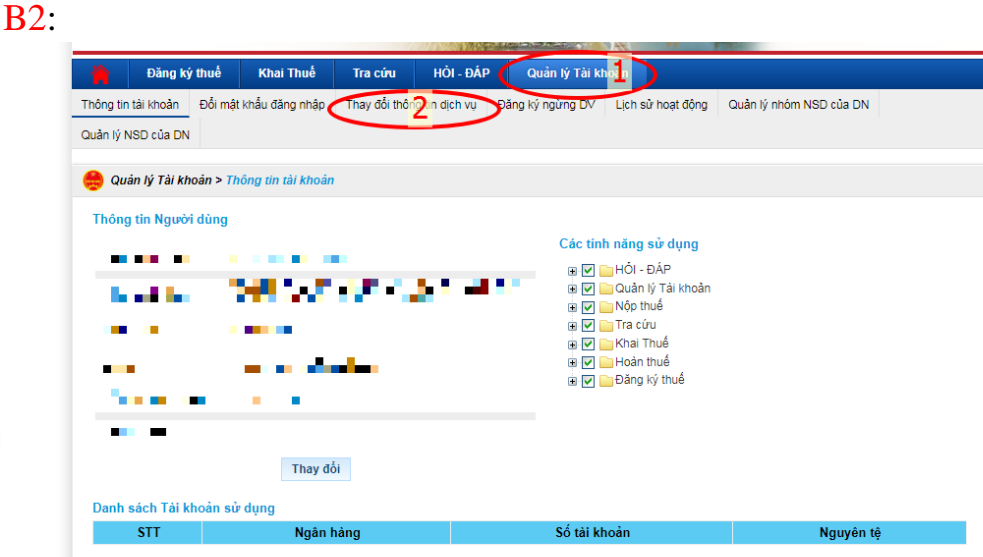

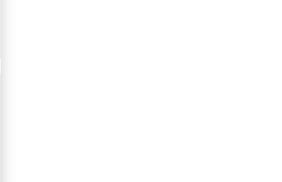

### B3:

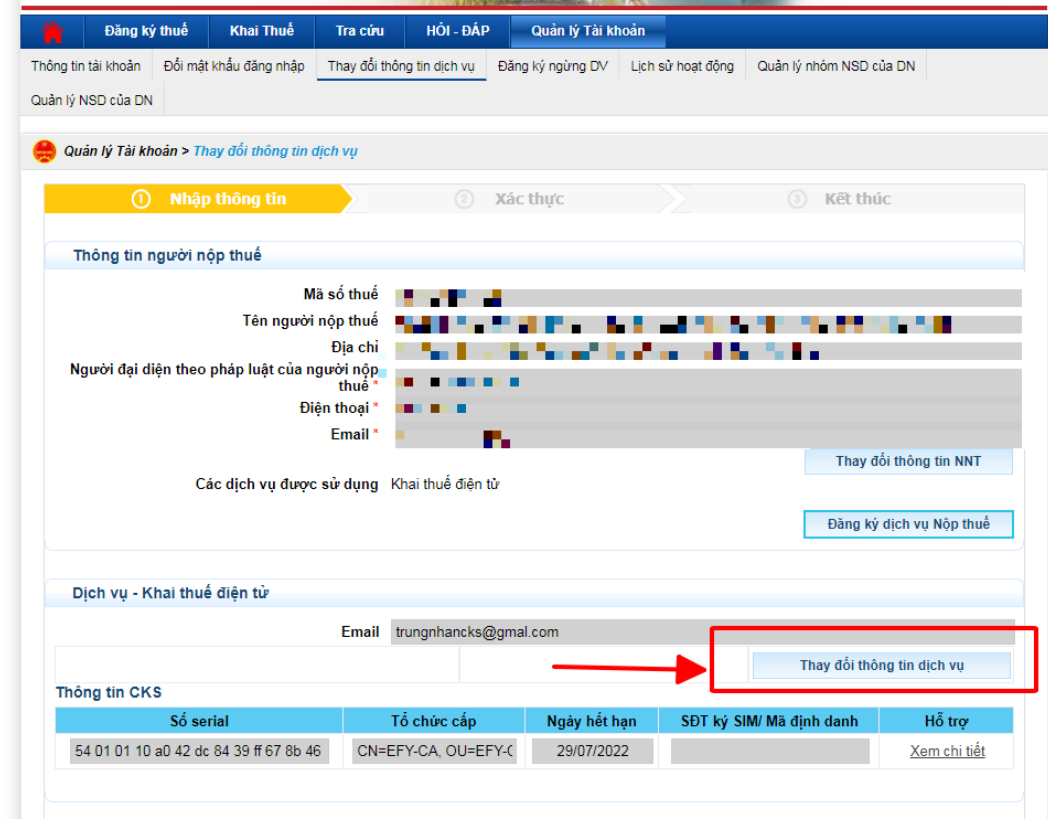

### B4:

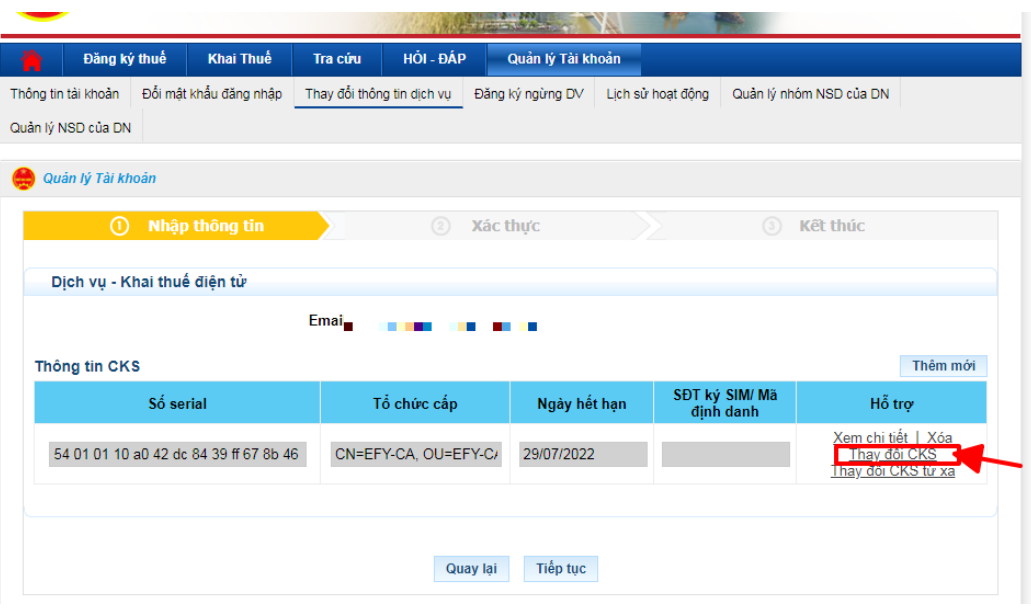

B5:

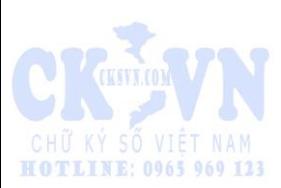

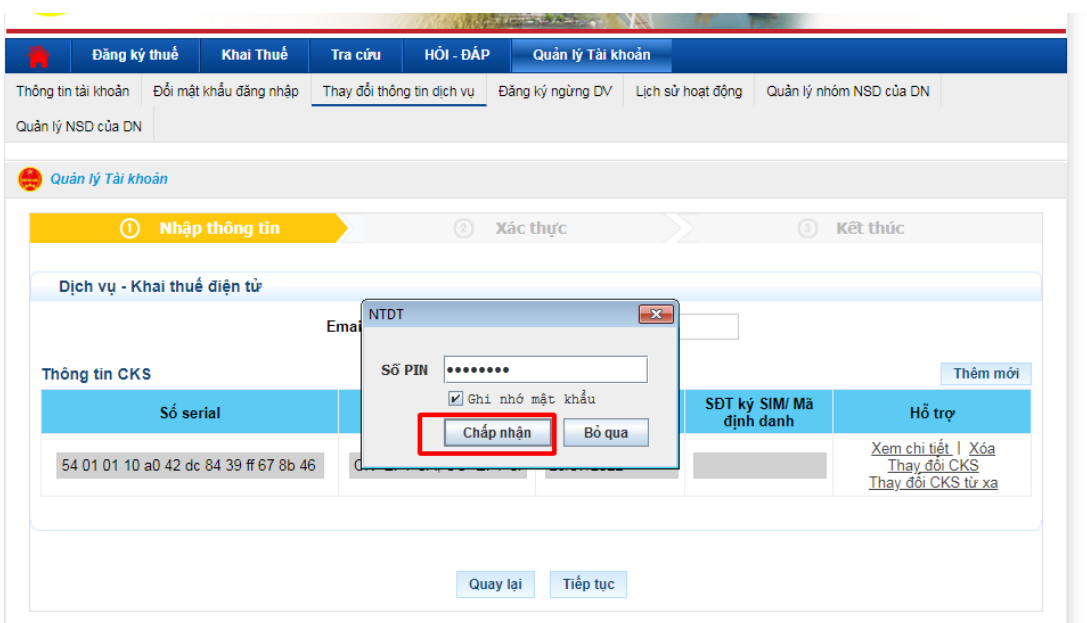

Nếu hiển thị nhiều công ty thì chọn đúng công ty đang đăng nhập

B6:

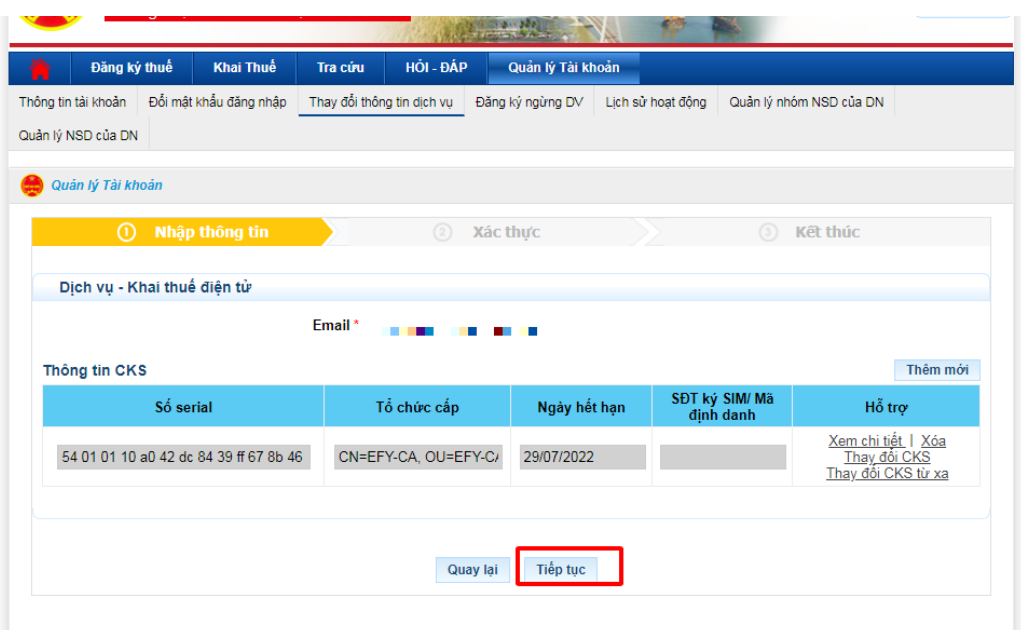

**B**7

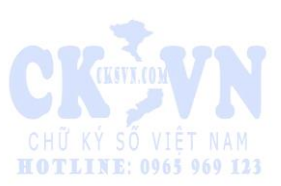

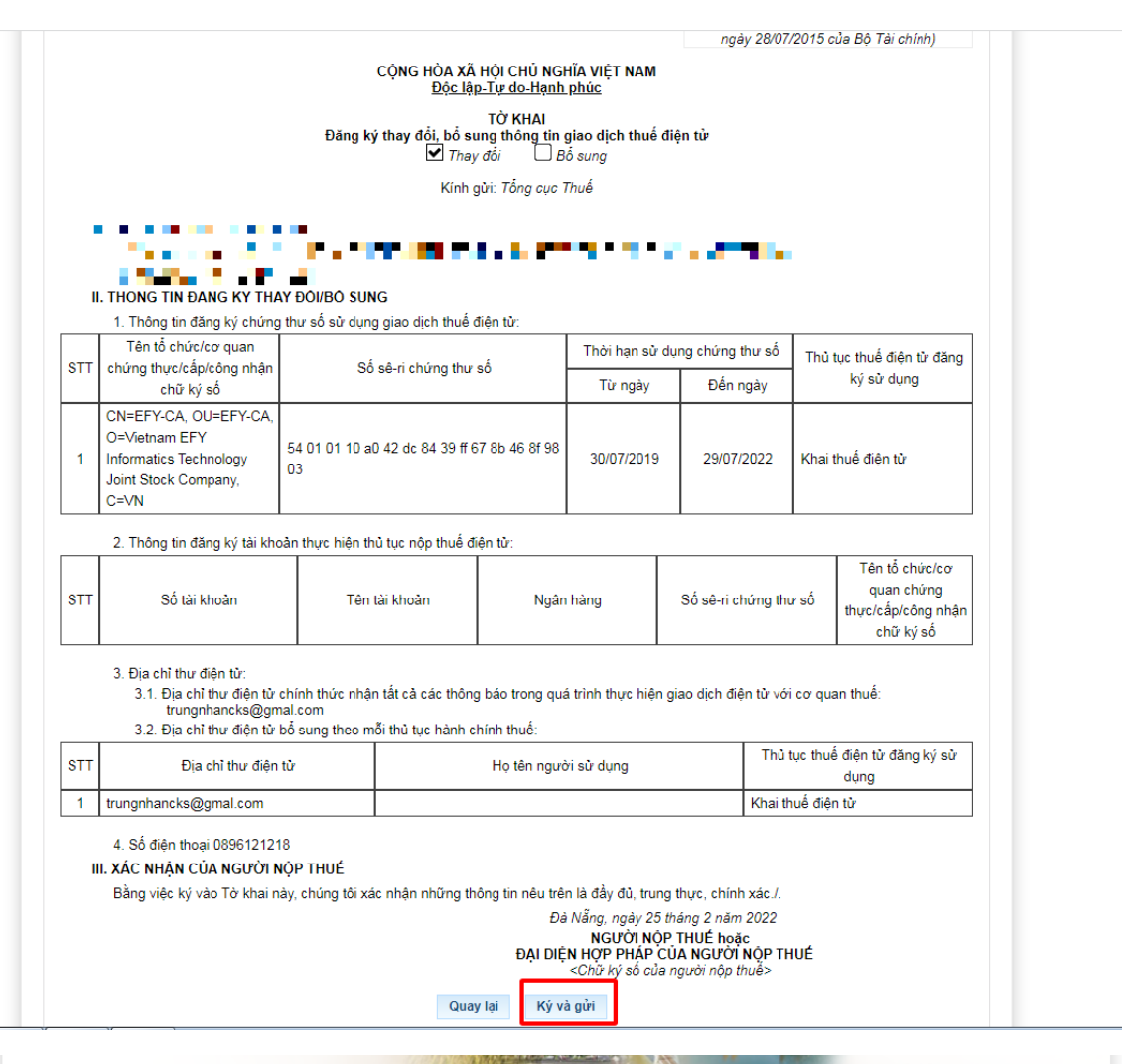

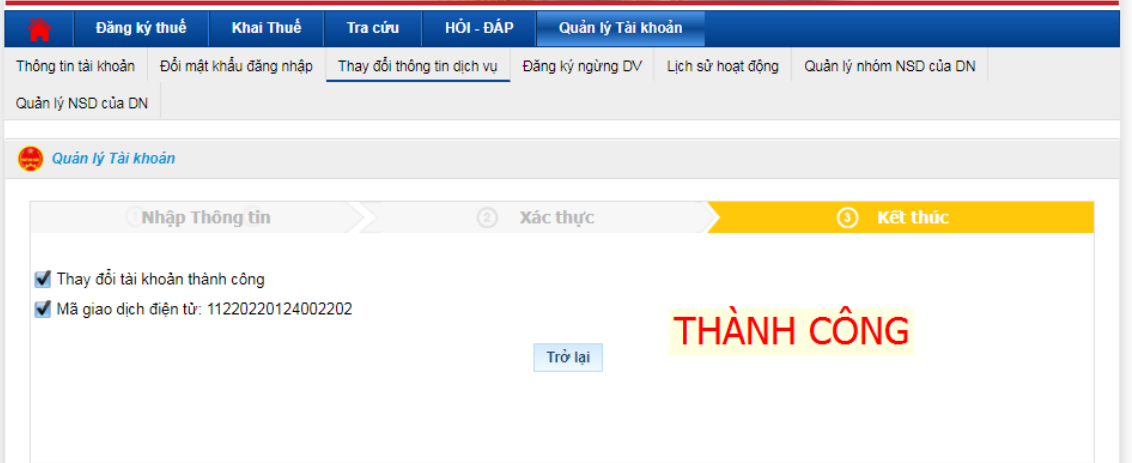

3- ĐĂNG NHẬP ĐƯỢC WEB THUẾ NHƯNG NHẤN CHỌN TỆP HOẶC NHẤN KÝ VÀ NỘP KHÔNG HIỀN THỊ GÌ

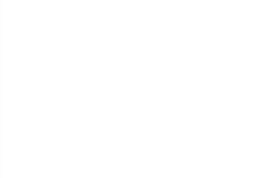

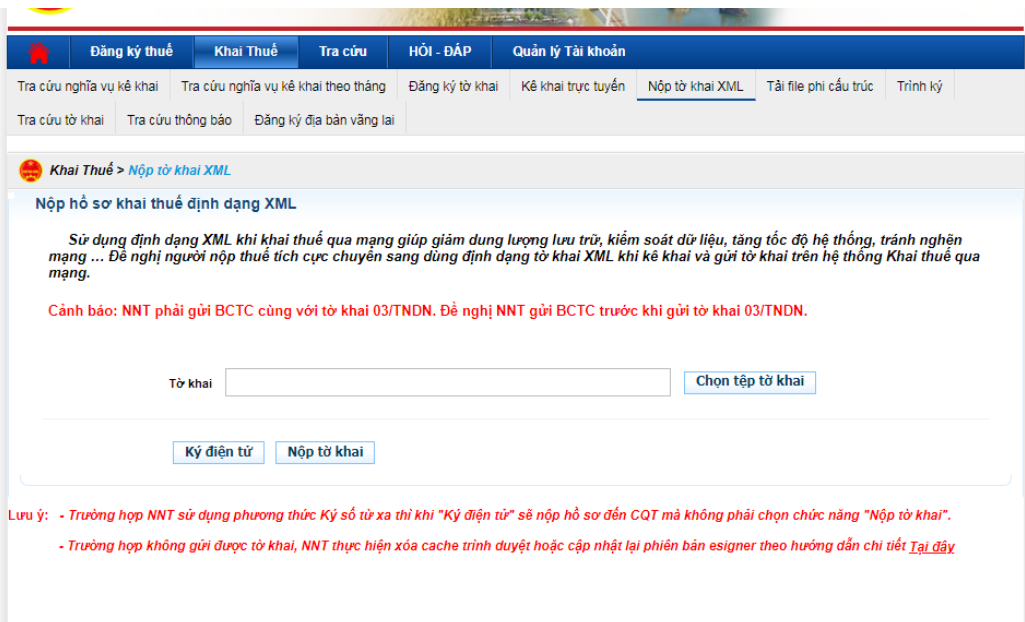

### Giải Quyết: Hạ tất cả các phần mềm đang mở

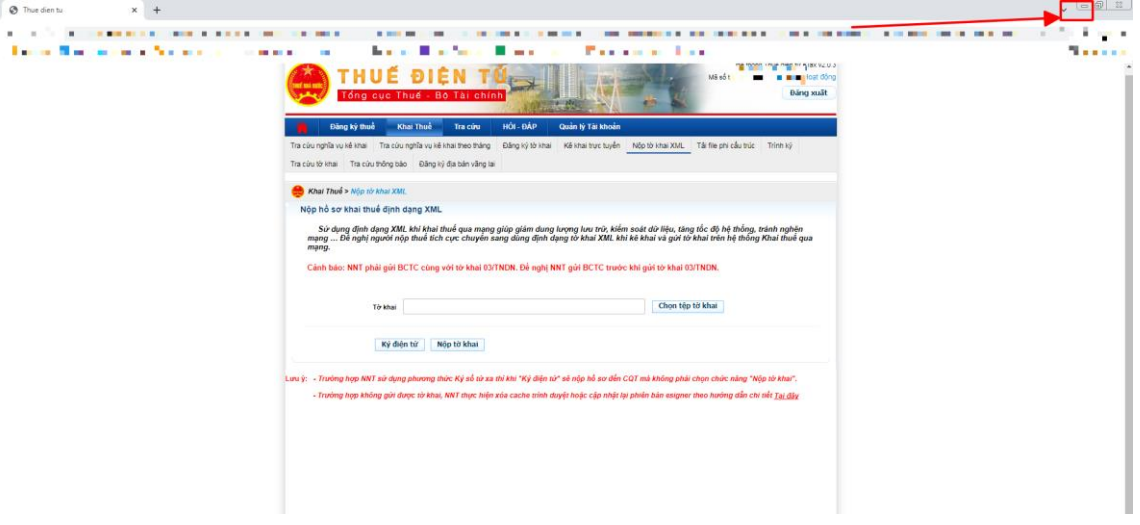

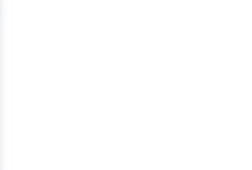

Đến khi thấy

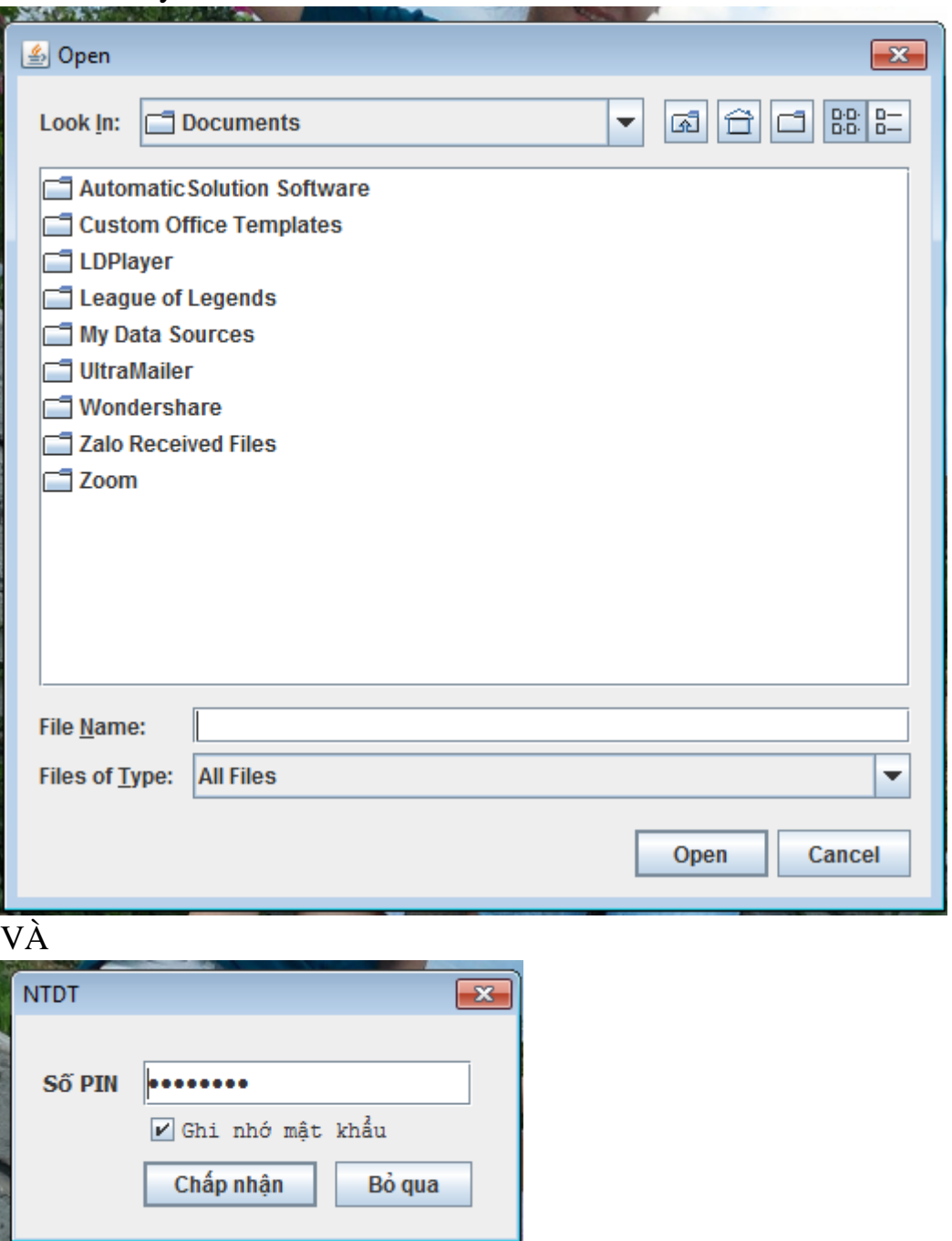

 Lưu ý: *web thuedientu.gdt.gov.vn đăng nhập được là chắc chắn kê khai được nên mình thao tác chỉ cần 1 click chuột, nếu không hiển thị gì thì làm như trên*

## **CHÚC ANH/CHỊ THÀNH CÔNG**

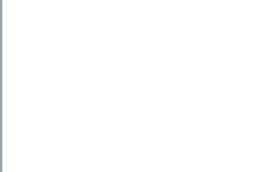

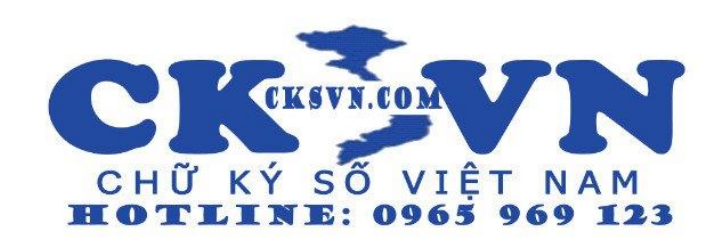